LASER

## **ЛАЗЕРНЫЙ ПРЕОБРАЗОВАТЕЛЬ ПОЛОЖЕНИЯ**

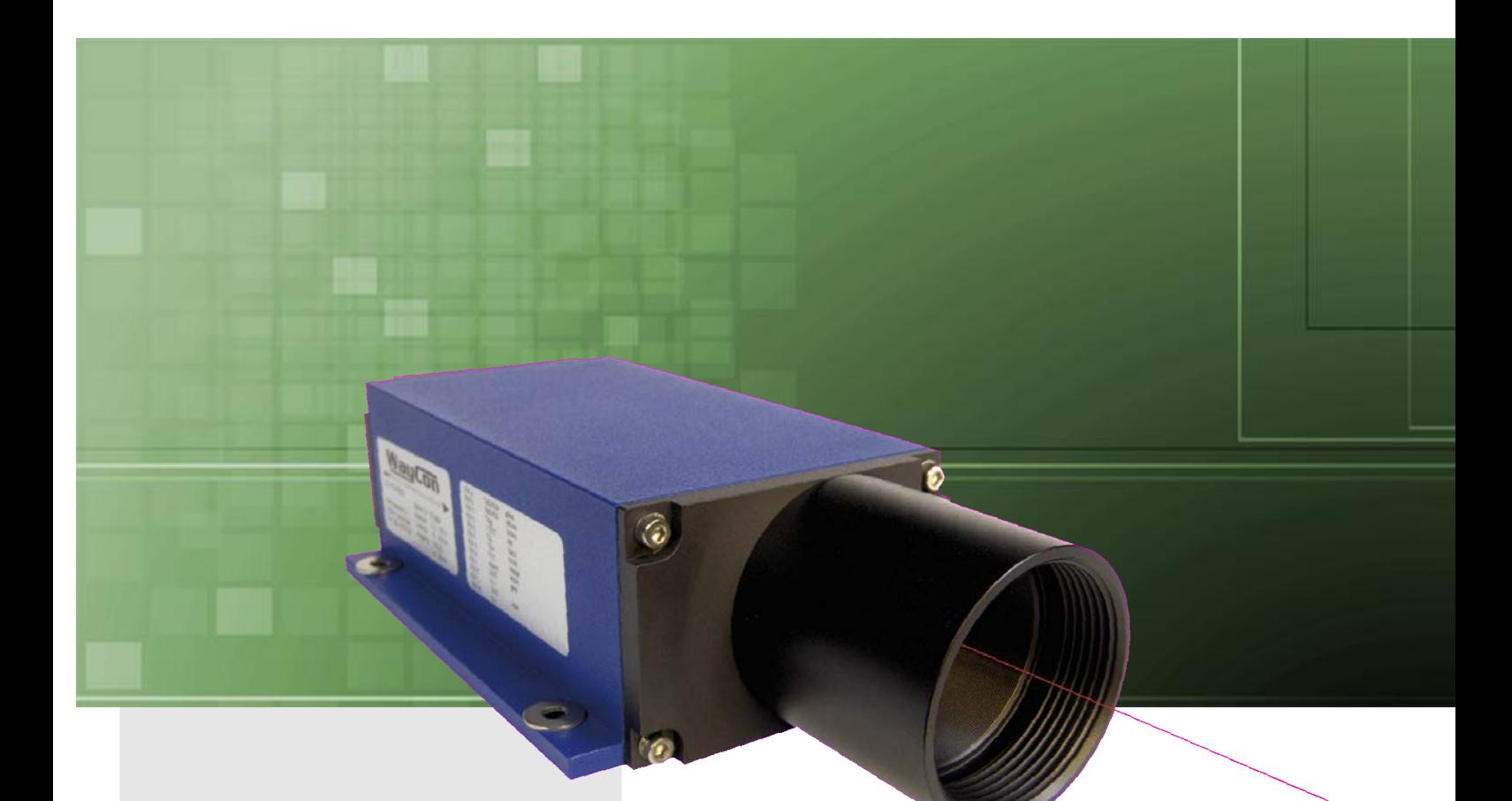

## **Серия RLD-150**

### **Ключевые особенности:**

- **Диапазон измерений: 0,1 до 150 м**
- **Разрешение: 0,1 мм**
- **Повторяемость: ±0,5 мм**
- **Нелинейность: ±2 мм на белых поверхностях, ±3 мм на натуральных поверхностях**
- **Степень защиты: IP65**
- **Рабочая температура: -10 до 50 °C,** 
	- **с обогревом: -40 до 50 °C**
- **Выбираемая частота измерений: 10 Гц или 50 Гц - Аналоговый выход: 4..20 мА (должен быть настроен с помощью поставляемого ПО) - Цифровые выходы: RS232, RS422, Profibus, SSI**

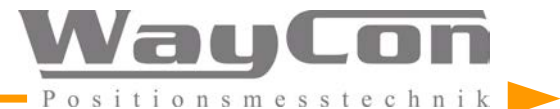

### **Содержание:**

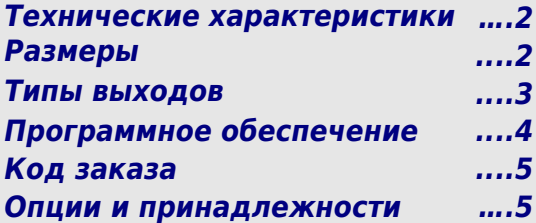

### **ТЕХНИЧЕСКИЕ ХАРАКТЕРИСТИКИ**

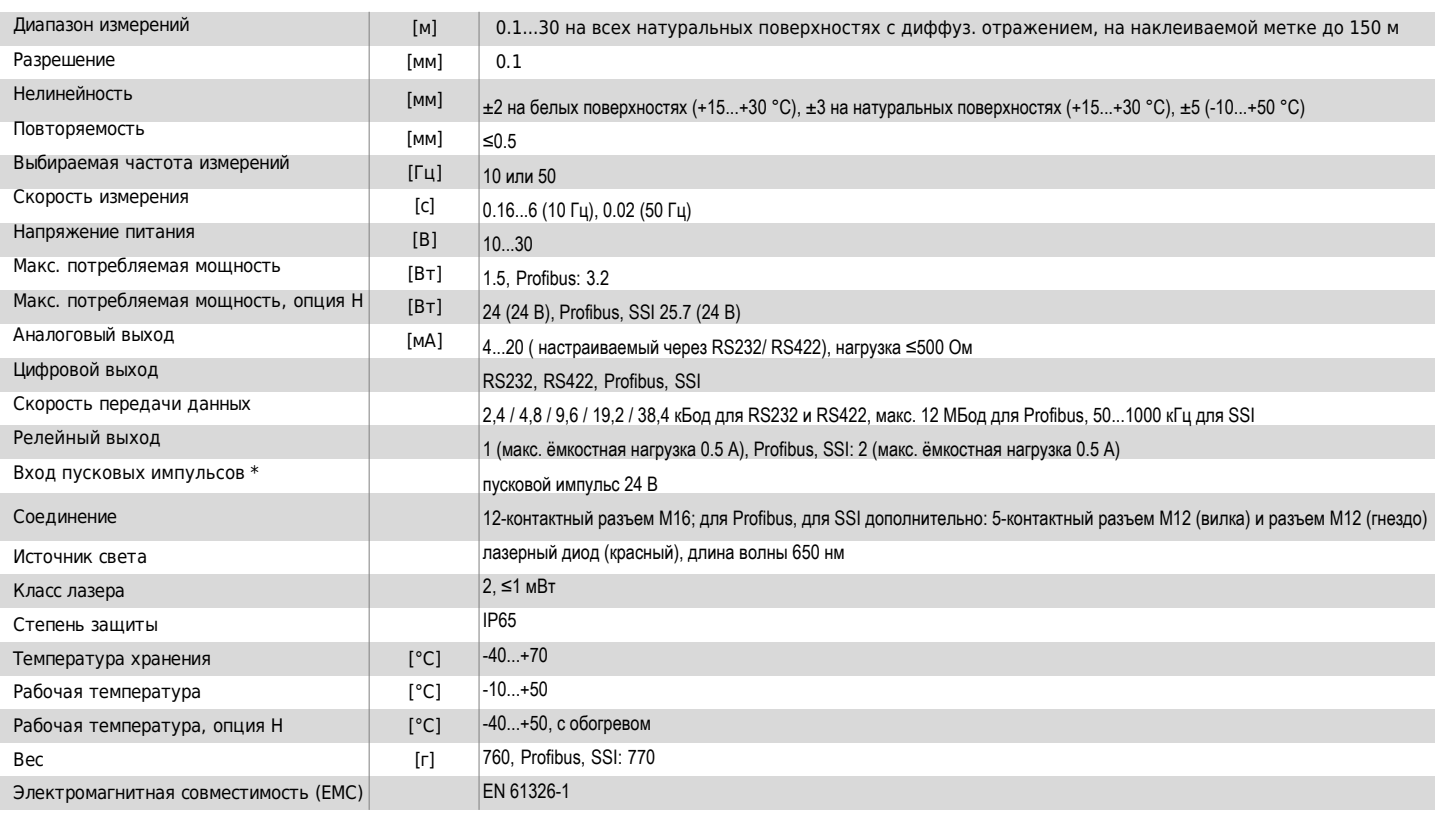

\* не доступно для моделей с опцией H (обогрев)

<u>WayCon</u> onsmesste

### **ГАБАРИТНЫЕ И ПРИСОЕДИНИТЕЛЬНЫЕ РАЗМЕРЫ**

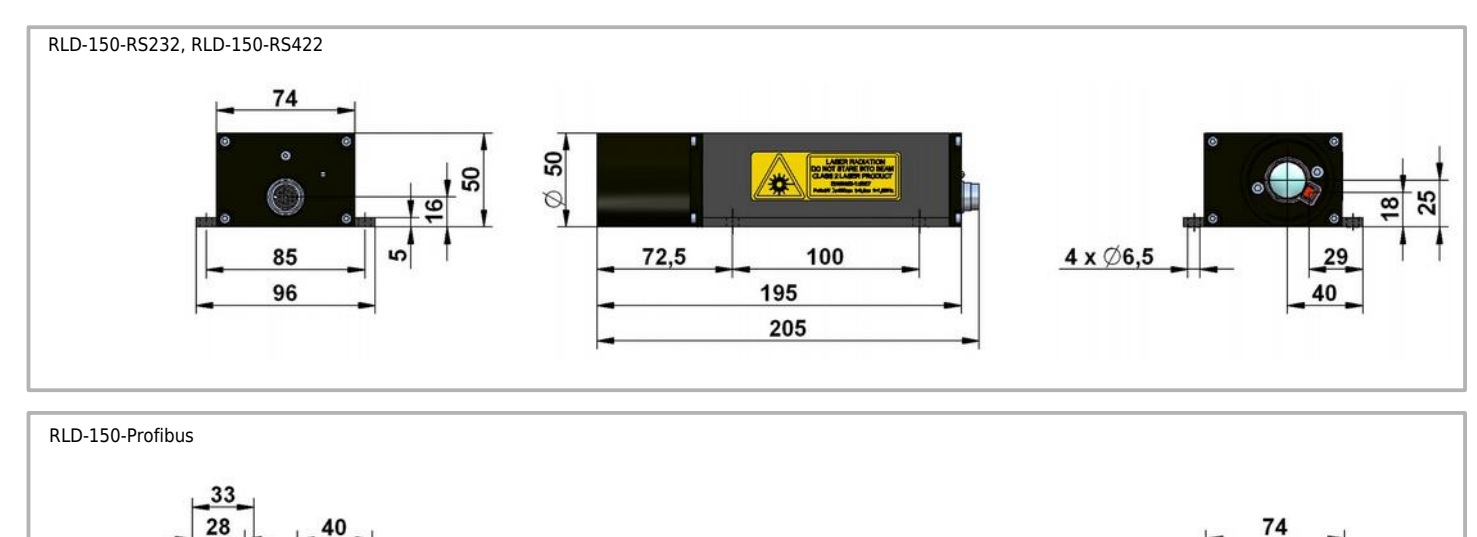

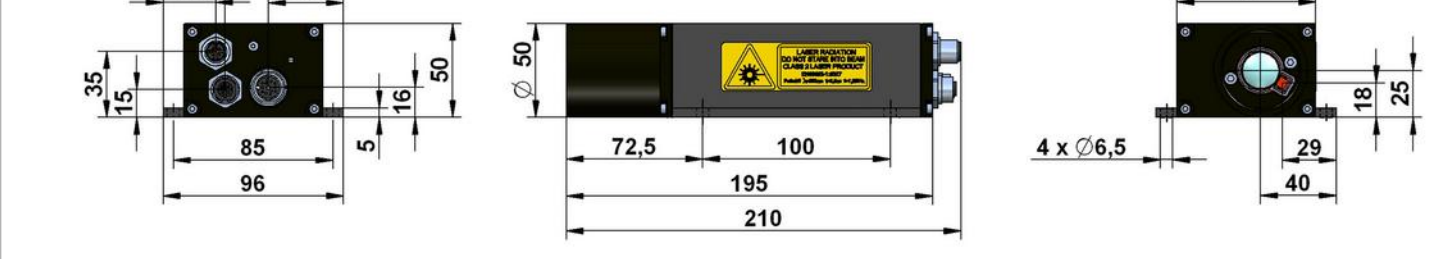

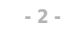

### **НАЧАЛО РАБОТЫ**

Для ввода в эксплуатацию, на датчике должен быть выставлен режим работы, т.е. должна быть настроена функция автостарта. Эта функция решает, какой режим будет активирован после включения датчика. Одна точка и непрерывное измерение (определение расстояния) доступны в различных режимах. Перед использованием аналогового выхода должен быть настроен диапазон измерений: 4 мА назначается минимуму, 20 мА максимуму диапазона измерений. Все эти настройки быстро выполняются с помощью конфигурационного программного обеспечения от WayCon, входящего в комплект поставки.

### **РАЗЛИЧНЫЕ ТИПЫ ВЫХОДОВ**

#### **Аналоговый выход 4...20 мА**

Аналоговый выход позволяет передавать результаты в виде аналогового сигнала 4...20 мА.

Ток линии пропорционален измеренному расстоянию.

Диапазон измерений должен быть настроен во время ввода в эксплуатацию.

12-контактный разъем M16

#### **Выход RS232**

Это классический недорогой интерфейс для коротких расстояний между датчиком и ПК/системой управления/экраном, идеально подходящий для применения в лабораториях и с ПК. Макс. скорость передачи данных 38.4 кбод 12-контактный разъем M16

#### **Выход RS422**

Дифференциальный интерфейс с протоколом RS232, т.е. данные передаются через RS232, только RXD и TXD передаются дифференциально, по принципу RS422. Оптимизирован для среды с фоновым шумом и больших расстояний (до 100 м). Так как стандартный ПК обычно не снабжен интерфейсом RS422, для этого типа связи требуется контроллер с интерфейсом RS422 или конвертер RS422->RS232. Макс. скорость передачи данных 38.4 кбод 12-контактный разъем M16

#### **Выход Profibus**

Интерфейс Plug-and-play для приложений использующих промышленную шину. Конфигурирование спомощью файла данных прошивки Profibus (файл gsd), высылается по запросу. Макс. скорость передачи данных 12 Мбод. Разъемы: 1x 12-контактный M16, 2x 5-контактный M12

#### **Выход SSI**

Синхронный интерфейс для промышленных приложений. 24 бит, код Грея, макс. 1 МГц. Разъемы: 1x 12-контактный M16 2x 5-контактный M12

#### **Цифровой релейный выход**

Этот выход позволяет обеспечить наблюдение за объектами, настроив реакцию, например, на превышение установленного порога. Соответствующее окно измерений должно быть предварительно настроено, оно определяет начало и конец контролируемого диапазона. Желаемая точка переключения может быть устновлена внутри диапазона. Подробное описание находится в отдельном руководстве на CD диске.

#### **Пусковой вход (не для моделей с обогревом)**

Измерение расстояния также может быть инициировано сигналом (импульс напряжения 3...24 В), передаваемым через пусковой вход. Пользователь должен настроить желаемую задержку также как и границу импульса для запуска. Все подробности описаны в руководсвте входящем в комплект поставки.

### **КОМПЛЕКТ ПОСТАВКИ**

#### E  **Датчик RLD**

 **CD-диск с конфигурационным программным обеспечением "RLD-communication & data** 

**acquisition" и документацией**

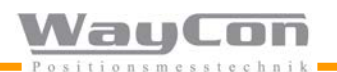

### **ПРОГРАММНОЕ ОБЕСПЕЧЕНИЕ ДЛЯ НАСТРОЙКИ**

Перед тем как начать работу с датчиком RLD, пользователь должен выбрать режим работы, либо через терминальную программу (напр. "Hyperterminal" (WinXP)), обычно включенную в операционную систему Win32, или выполнить настройку с помощью удобного интерфейса программы от WayCon, доступной на Английском языке.

Последний вариант использует последовательный интерфейс и применим только для датчиков RLD с интерфейсом RS232 или RS422 (не для версий Profibus и SSI)

Пожалуйста, имейте ввиду, что стандартные ПК и ноутбуки не имеют интерфейса RS422 и в связи с этим требуется конвертер RS422->RS232. Во время установки соединения, расстояние между конвертером и ПК (RS232) должно быть как можно меньше. Для больших расстояний и в присутствии электромагнитных помех между конвертером и датчиком RLD используется RS422.

Параметры, отображенные в графическом интерфейсе пользователя, соответствуют параметрам, описанным в руководстве для датчика. Для автономной работы (т.е. без подключения к ПК или ПЛК), необходимые параметры Автостарт и Начало/Конец Аналогового Диапазона, используемые для настройки датчика для моментального автоматического выбора режима измерения после включения.

ПО для настройки от WayCon в дополнение предлагает возможность сохранения измеренных расстояний в формате ASCII с помощью регистратора данных.

#### $\overline{\phantom{a}}$   $\overline{\phantom{a}}$   $\overline{\$ WayCon LLD 1.0.2 Laser ON Laser OFF  $40$ Set average value Set analog range end Iο **Distance Tracking Reset setting** Push Data  $40$ × Set measure time Set analog range begin Set autostart Leave Push Mode  $60$ **Set RM parameters** Scale factor  $ID$ **Ao Co** Aп Set distance offset  $\epsilon$ <sub>o</sub> Set baudrate Set distance to offset ÷ 9600 éю Set alarm center Set trigger delay Set display format Dec  $40$ Set alarm hysterese  $60$  $\overline{0}$ **Falling edge** mm  $\frac{1}{2}$  0 Set alarm width 9600 Set trigger mode Set error mode  $\overline{\mathbf{0}}$  $\frac{L}{6}$  COM1 ί.,  $\overline{Off}$ **Falling edge**  $\overline{R}$ Reconnect

### **ПРОГРАММНОЕ ОБЕСПЕЧЕНИЕ ДЛЯ НАСТРОЙКИ**

Как описано выше, датчик RLD должен быть переключен в режим работы, прежде чем можно будет производить измерения. Waycon предлагает возможность для датчиков с интерфейсами RS232 или RS422 выполнить предварительную настройку. В этом случае требуется указать желаемый диапазон измерений, напр. 5 м – начало диапазона измерений, 25 м – конец диапазона измерений. После такой настройки от WayCon, 4 мА будут выдаваться в начале диапазона измерений и 20 мА в конце диапазона измерений. В таком случае, лазерный датчик можно будет начать использовать сразу после распаковки, без каких либо дополнительных настроек.

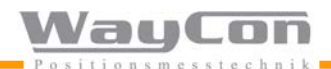

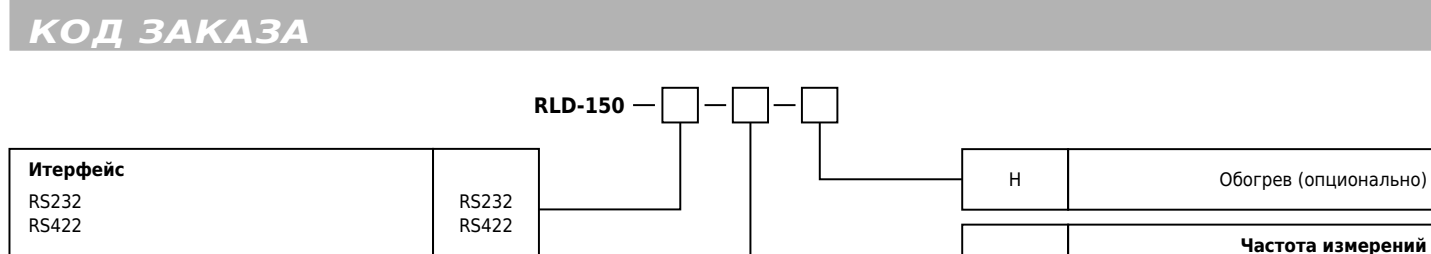

**RLD-150**

# **ОПЦИИ И ПРИНАДЛЕЖНОСТИ**

Profibus, SSI PROF

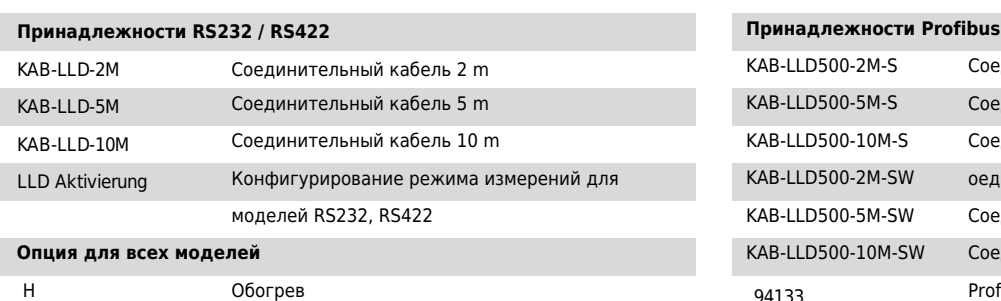

**Наклеиваемая метка (для измерений на дальности до 30 м)** ZT51\_WEISS

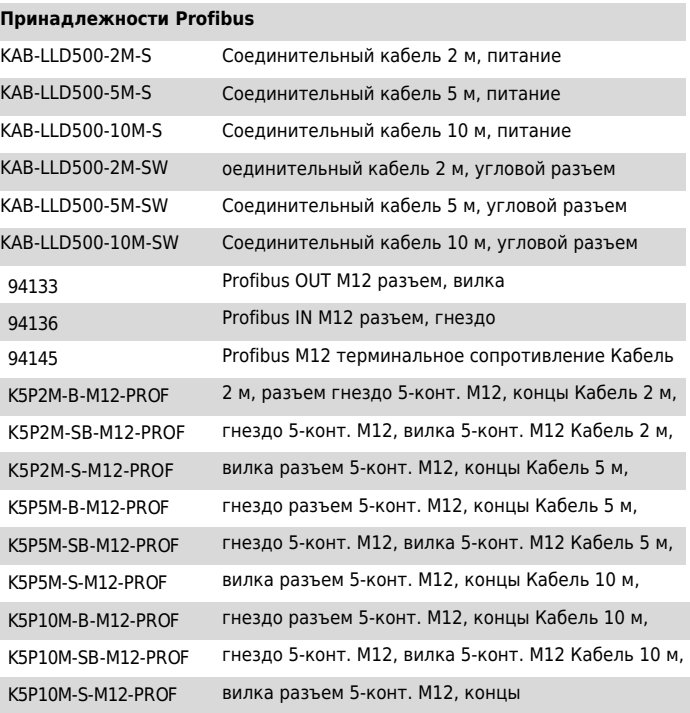

- 50 10 Гц 50 Гц

H Обогрев (опционально)

#### **Общие правила техники безопасности**

Внимание – лазерное излучение.

Не смотрите прямо на луч.

**Итерфейс**

Не направляйте луч лазера в глаза.

Рекомендуется останавливать луч матовым объектом или матовым экраном.

Правила использования лазера требуют отключать питание датчика в случае отключения всей системы, частью которой он является.

**WayCon Positionsmesstechnik GmbH** email: [info@waycon.ru](mailto:info@waycon.ru)<br>internet: www.waycon.ru [www.waycon.ru](http://www.waycon.ru/)

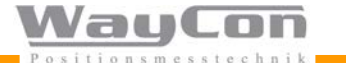

**Head Office** Mehlbeerenstr. 4 82024 Taufkirchen / Germany Tel. +49 (0)89 67 97 13-0 Fax +49 (0)89 67 97 13-250 Возможны изменения без предварительного уведомления

#### **Дистрибьютор в России**

ЗАО "Сенсор Системс" Москва, ул.Академика Волгина, д.2-Б, стр.2 Тел. +7 (495)649 63 70 Факс +7 (495)649 63 70

**- 5 -**